### **VERY IMPORTANT! PLEASE READ CAREFULLY!!**

============================================

# **The 7-PDF Server User Guide**

============================================

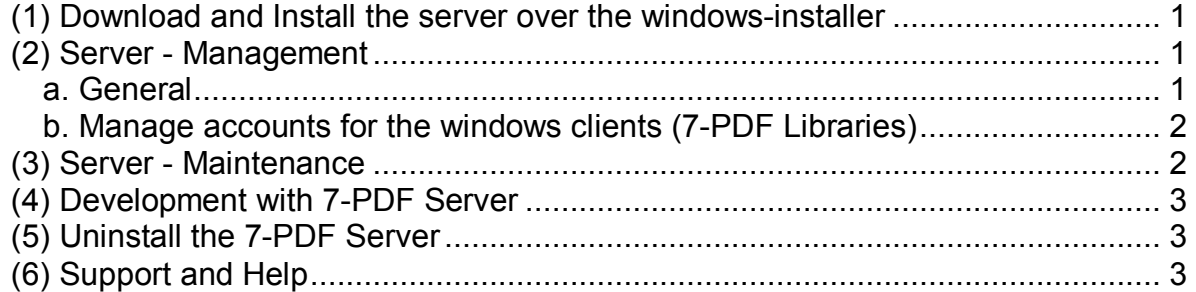

Out of the box, the 7-PDF Server 1.5 requires the Java Runtime Environment (JRE, i586 32-Bit) version 8.0. For this, the windows-installer program checks your JRE Environment, and if needed it installs a JRE automatically.

# *(1) Download and Install the server over the windows-installer*

Run the setup program of 7-PDF Server under administrative privileges on windows. If 7-PDF Server starts successfully as windows-service or additionally as manual started task, you can call the server's webinterface. Also for this, the setup program have created a shortcut icon on your desktop. If you click on it, your local browser will call the "7-PDF Server (Web-Portal)".

If you see the 7-PDF Web Portal WebApp running on your local browser, the server runs successfully and is now ready to use. You can now convert documents and imagefiles over the webinterface - for a short testing.

# *(2) Server - Management*

# **a. General**

The 7-PDF Server runs as a web-application on an installed tomcat application server. The tomcat server by default uses PORT 8080. You can call the management interface of the tomcat application server with your browser at: http://localhost:8080

The tomcat management backend account data are by default: Username: **admin** Password: **admin**

**Notice:** Please change this account password for more security! You can do this, if you edit the tomcat-users.xml file that you can find here:

### **[7-PDFSrv-INSTALLPATH]\tomcat\conf\tomcat-users.xml**

Change here the password for your needs:

### **<user username="admin" password="admin" roles="manager-gui"/>**

After you have modified this file, you have to restart the server!

### **b. Manage accounts for the windows clients (7-PDF Libraries)**

After installation, the 7-PDF Server have one pre configured server account, that can be used directly to start conversion runs over the available 7-PDF Programming Librarys for JAVA and PHP. See (4) for more details.

Here are the informations for this pre configured "default" server account:

Username: **sevenpdf** Password: **sevenpdf** 

**Notice:** Please change the pre configured server account password for more security! You can do this, if you edit the tomcat-users.xml file that you can find here:

#### **[7-PDFSrv-INSTALLPATH]\tomcat\conf\tomcat-users.xml**

Change this line for your needs:

#### **<user username="sevenpdf" password="sevenpdf" roles="sevenpdf"/>**

After you have modified this file, you have to restart the server!

# *(3) Server - Maintenance*

If you convert files via the server's webinterface or the 7-PDF Libraries, temporarly files will be created that have to be deleted from time to time. For this you can use a small batch program that additionally can be integrated inside your windows taskplaner. The batch file "7pSrvMaintenance.bat" can be found inside the server's install-path. You can call it additionally over the created shortcut-icon on the 7-PDF Server Group-Folder (Windows "Start"-Menue).

We recommend, that you put this batch file inside your windows taskplaner a plan to run it automatically every day. For example: On every day at 1:00 AM...

What makes this batchfile?

- 1.) It stops the 7-PDF Server Windows Service (7pSrv)
- 2.) Delete temporarily files
- 3.) Starts the 7-PDF Server again

Notice: If you would like to keep the temp. files on your server, and don't want to delete them, you can modify this batch file for your needs. Make sure, the server process will be restarted, at least...

# *(4) Development with 7-PDF Server*

You can use the free 7-PDF Libraries for PHP and Java to convert files to pdf with the 7-PDF Server Task. You can download it at: https://www.7-pdf.de/downloads The libraries are fully documented and comes with a PHPDoc or JavaDoc Reference-Guide.

API-Details can also be found at: https://www.7-pdf.de/en/products/pdf-server

The informations on the website are currently only in German, maybe use an onlinetranslator, or contact us directly via email for questions. Notice: The PHPDoc and JavaDoc's are available in English.

### **License-Noticements for redistributing**

You can distribute the 7-PDF Server and the pdf libraries also with your own product. Notice, that this is only free for products with no commercial backgrounds. If you would like to distribute the 7-PDF Technology inside commercial products you have to purchase a separate license for any customer that will use your product in conjunction with 7-PDF Server.

# *(5) Uninstall the 7-PDF Server*

If you would like to uninstall the server, please only use the uninstaller of 7-PDF Server.

# *(6) Support and Help*

For further informations and help, please contact us via eMail: contact@7-pdf.de, or visit our Website: https://www.7-pdf.de for further contact informations.

© 2018 by 7-PDF, Germany - Thorsten Niebergall-Hodes